## 音量メモリ Version 2.2

皆さん、パソコンの音量の設定はどうやっていますか。 スライダーを表示して動かすのは面倒ですよね。 最近のキーボードにはアップダウンキーがついているものもありますが、これも何回も押 すのは面倒です。 何個かメモリボタンがあって、それを押すだけで一発で音量が設定できれば便利だと思い ませんか。 それを実現するのが「音量メモリ」です。

使い方はいたって簡単です。 画面に表示されたボタンを押すだけです。 ボタンには各ボタンに設定されている音量値が表示されています。

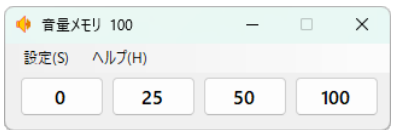

メニューの「設定」をクリックすると設定画面が表示されます。

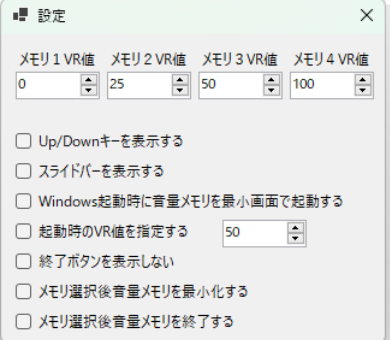

[メモリ\*VR 値]

各メモリに設定するボリューム値を 0 から 100 の値で設定します。

[Up/Down キーを表示する]

ボリューム値を変更するための Up/Down キーを表示するかどうかを選択します。

[スライドバーを表示する]

ボリューム値を変更するためのスライドバーを表示するかどうかを選択します。

[Windows 起動時に音量メモリを最小画面で起動する]

チェックすると、Windows 起動時に自動的に音量メモリが最小画面で起動されます。 なお、このチェックを ON/OFF するとその他の項目も推奨値に設定されます。

[起動時の VR 値を指定する]

ここをチェックし VR 値を指定すると、音量メモリ起動時に自動的にボリューム値が設定 されます。

- [メモリ選択後音量メモリを最小化する] チェックすると、メモリをクリックした際自動的に音量メモリが最小化されます。
- [メモリ選択後音量メモリを終了する] チェックすると、メモリをクリックした際自動的に音量メモリが終了します。

サポートアドレス:kaneda\_supp@yahoo.co.jp